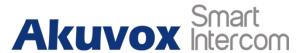

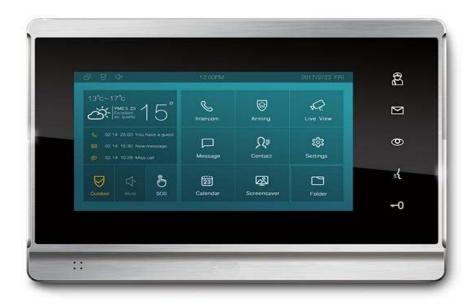

IT82A(869) Indoor Monitor Admin Guide

**About this manual** 

Thank you for choosing Akuvox's IT82A(869) indoor monitor. This manual is intended for end users, who need to properly configure

the indoor monitor. It provides all functions and configurations of the product, the information detailed in this manual applicable to

firmware version 82.228.2.533.rom or lower version.

Please verify the packaging content and network status beforesetting.

The old firmware may be a little different from 82.228.2.533.rom about some configurations. Please consult your administrator

for moreinformation.

Contact us

For more information about the product, please visit us at www.akuvox.com or feel free to contact us by

Sales email: sales@akuvox.com

Technical support email: techsupport@akuvox.com

Telephone: +86-592-2133061 ext.7694/8162

We highly appreciate your feedback about our products.

### FCC Caution:

Any Changes or modifications not expressly approved by the party responsible for compliance could void the user's authority to operate the equipment.

Thisdevice complies with part 15 of the FCCRules. Operation is subject to the following two conditions: (1) This device may not cause harmful interference, and (2) this device must accept any interference received, including interference that may cause undesired operation.

Note: This equipment has been tested and found to comply with the limits for a Class B digital device, pursuant to part 15 of the FCC Rules.

These limits are designed to provide reasonable protection against harmful interference in a residential installation. This equipment generates, uses and can radiate radio frequency energy and, if not installed and used in accordance with the instructions, may cause harmful interference to radio communications. However, there is no guarantee that interference will not occur in a particular installation. If this equipment does cause harmful interference to radio or television reception, which can be determined by turning the equipment of fandon, the user is encouraged to try to correct the interference by one or more of the following measures:

- Reorient or relocate the receiving antenna.
- —Increase the separation between the equipment and receiver.
- —Connect the equipment into an outlet on a circuit different from that to which the receiver is connected.
- —Consult the dealer or an experienced radio/TV technician for help.

#### FCC Radiation Exposure Statement:

This equipment complies with FCC radiation exposure limits set forth for an uncontrolled environment .

This transmitter must not be co-located or operating in conjunction with any other antenna or transmitter.

This equipment should be installed and operated with minimum distance 20cm between the radiator&youbody.

# **Content**

| 1. ProductOverview         | 6  |
|----------------------------|----|
| 1.1. ProductDescription    | 6  |
| 1.2. ConnectorIntroduction |    |
| 1.3. Model Specification   |    |
| 2. DailyUse                | Ç  |
| 2.1. Making acall          | g  |
| 2.2. Receiving aCall       |    |
| 2.3. Contact               | 13 |
| 2.4. Status                | 15 |
| 2.5. Liveview              | 16 |
| 2.6. Message(s)            | 17 |
| 2.7. Arming                | 18 |
| 2.8. Capture               | 22 |
| 2.9. Assistance            | 22 |
| 3. Settings                | 23 |
| 3.1. Displaysettings       |    |
| 3.2. Soundsettings         | 24 |
| 3.3. Timesettings          | 25 |
| 3.4. Language              | 26 |
| 3.5. Reboot                | 26 |
| 3.6. Call Featuresettings  | 27 |
| 3.7. Applications          | 28 |
| 3.8. Folder                |    |
| 4. AdvanceSettings         | 29 |
| 4.1. Networksettings       |    |

|      | 4.1.1. Device Wi-Fisettings                                                                                                    | . 30 |
|------|----------------------------------------------------------------------------------------------------|------|
|      | 4.2. Accountsettings                                                                                                    | . 31 |
|      | 4.3. Armingsettings                                                                                                    | . 33 |
|      | 4.4. Assistancesettings                                                                                                    |      |
|      | 4.5. Unlock codesettings                                                                                                    |      |
|      | 4.6. System codesettings                                                                                                    |      |
|      | 4.7. Settingscode                                                                                                    |      |
|      | 4.8. Resetsettings                                                                                                    |      |
| 5. V | Vebsite                                                                                                    |      |
|      | 5.1. Status-Basic                                                                                                    |      |
|      | 5.2. Account-Basic                                                                                                    |      |
|      | 5.3. Account-Advanced                                                                                                    | . 44 |
|      | 5.4. Network-Basic                                                                                                    | . 50 |
|      | 5.5. Network-Advanced                                                                                                    | . 50 |
|      | 5.6. Phone-Time/Lang                                                                                                    |      |
|      | 5.7. Phone-CallFeature                                                                                                    |      |
|      | 5.8. Phone-Audio                                                                                                    |      |
|      | 5.9. Phone-Video                                                                                                    |      |
|      | 5.10. Phone-Key/Display                                                                                                    |      |
|      | 5.11. Phone-Key/Display                                                                                                    |      |
|      | 5.12. Phonebook-CallLog                                                                                                    |      |
|      | 5.13. Upgrade-Basic                                                                                                    |      |
|      | 5.15. Security-Basic 5.15. Security-Basic 5.15. Sec |      |
|      | 5.16. Security-Advanced                                                                                                    |      |
|      | 0.10. becamy maraneca                                                                                                    | / 0  |

# 1. ProductOverview

# 1.1. ProductDescription

IT82A(869)isanAndroidSIP-basedwithsmoothtouch-screen Indoor monitor. It can be connected with Akuvox door phone for unlock andmonitor.

Residents can communicate with visitors via audio and video call, and support remote unlock the door. It is more convenient and safe for residents to check the visitor identity through its video previewfunction.

IT82A(869) is often applicable in villas, apartments, building and so on.

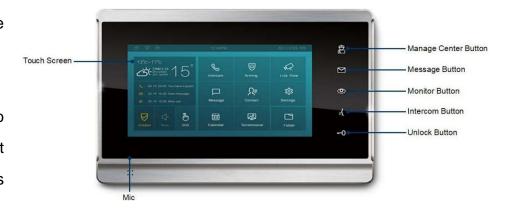

#### 1.2. ConnectorIntroduction

**8 PIN connector:** For power supply and RS485 terminal.

**10 PIN connector:** For 8 security connectors.

**Network Interface(POE):** Network Interface(POE) connector which can provide both power and network connection.

**RJ45 Interface:** RJ45 Interface connector which can provide network connection. It can share the network access from Network Interface(POE) port to other equipment or PC connection.

8 Pin connector
10 Pin connector
RJ45 Interface
Network Interface (POE)

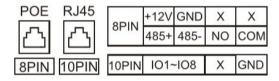

Note: 12V/1A dc from LPS or POE.

# 1.3. Model Specification

| Model            | IT82A(869)                                                                                                    |
|------------------|----------------------------------------------------------------------------------------------------|
| &<br>Feature     | DE STATE OF THE STATE OF THE ST |
| Button           | 5 Soft buttons                                                                                                    |
| Housing Material | Aluminum                                                                                                    |
| Camera           | 1 Mega pixels, CMOS                                                                                                    |
| Relay In         | Х                                                                                                    |
| Relay Out        | 1                                                                                                    |
| RS485            | V                                                                                                    |
| PoE              | $\sqrt{}$                                                                                                    |
| WiFi             | $\sqrt{}$                                                                                                    |
| RAM              | 2G                                                                                                    |
| ROM              | 8G                                                                                                    |
| Card Reader      | X                                                                                                    |
| IP Rating        | For Indoor                                                                                                    |
| IK Rating        | X                                                                                                    |
| Wall Mounting    | $\sqrt{}$                                                                                                    |
| Flush Mounting   | X                                                                                                    |

# 2. DailyUse

# 2.1. Making acall

There are 4 ways to make a call from the indoor monitor to other units, which can be another indoor monitor or an intercom app.

### 2.1.1. Calling from digitalkeypad

- ①Taptheicontoenterthecallinterface.Alsoyoucanpressthe intercom button 3.
- 2) Enter the number to call on the digital keypad.
- ③Tapthedialkey,youcanchooseaudiocallorvideocalltodial out.

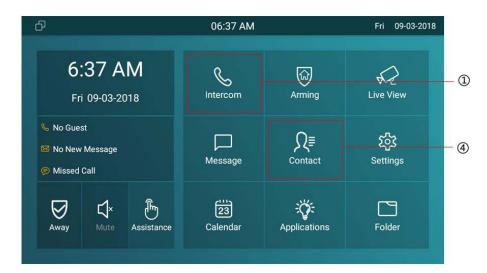

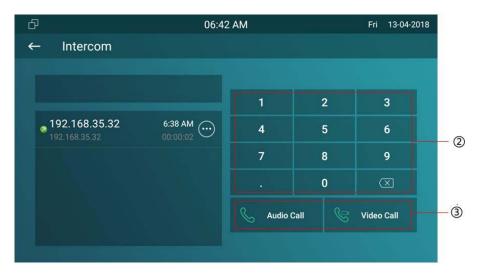

#### 2.1.2. Calling fromphonebook

- **Tap the icon to enter the phonebook.**
- ⑤Search the list by number or alphabet. IT82A(869) supports fuzzy matching query.
- ⑤ Scroll up or down the pre-imported contact list to select contact.
- Tap the dial key next to the contact found to dial out.

**Note:** If the contact has multiple numbers, after clicking the dial key, you need to choose the number you want to call.

#### 2.1.3. Calling from calllog

①Press the icon to enter the call log interface. Also you can tap the icon or press the intercom button to enter the call loginterface.

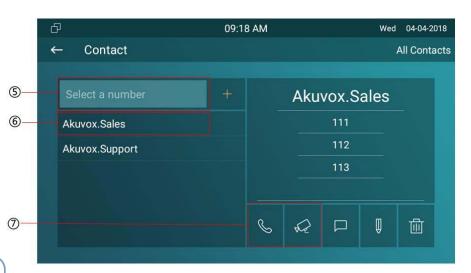

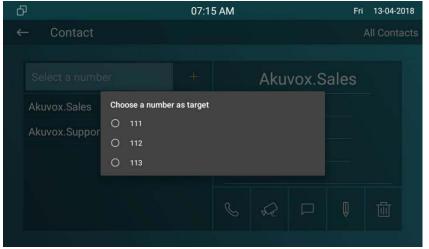

- ②③You can directly slide up and down to choose the number from the call history.
- (4) Tap the dial key, you can choose audio call or video call to dial out.
- ⑤Click to modify the log. Users can create a new contact, send the message or delete to this call log, or add this call log into Black Lists.

### 2.1.4. CallingCenter

Press manage center button to make a call out, if you want to call management center (SDMC system). This function only can be used when IT82A(869) has registered from SDMC.

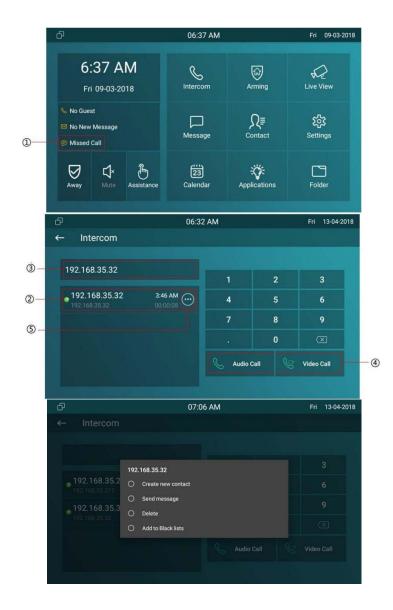

# 2.2. Receiving aCall

#### 2.2.1. Receive a incomingcall

- ①There will be a video preview in this window, when you receive a incoming call.
- 2) Press this icon to pick up the incoming call as an video call.
- ③Press this icon to pick up the incoming call as a audio call.
- 4 Press this icon to reject the incoming call.
- ⑤Press this icon to adjust the ring tone volume.

#### 2.2.2. During the session

- ①The call video will be showed in this window.
- ②To adjust the volume here.
- ③Press this icon to unlock the corresponding door phone(if the call is from door phone).
- 4) Press this icon to capture the video.

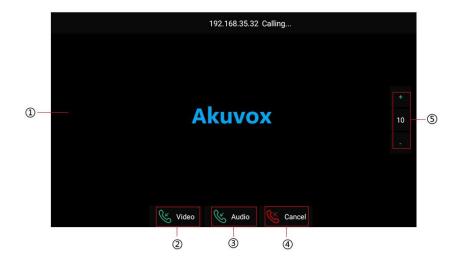

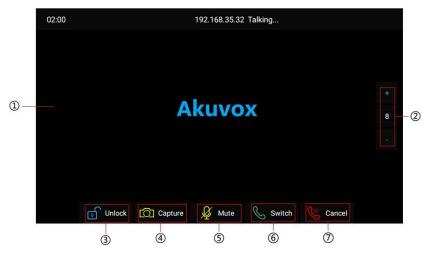

- ⑤Press this icon to mute the call.
- ⑥Press this icon to switch the call to another call mode(audio or video).
- Press this icon to hang up the current call.

#### 2.3. Contact

#### 2.3.1. **Group**

- ①Press the icon to enter the contact interface.
- ②Press the icon to check the groups IT82A(869) has.
- ③IT82A(869) has two groups-Default group and Black List.

You can press the corresponding group to check the contacts.

#### 2.3.2. Add a contact

- 4 Select a group. Press the icon to add a contact.
- ⑤Type in the contact name.

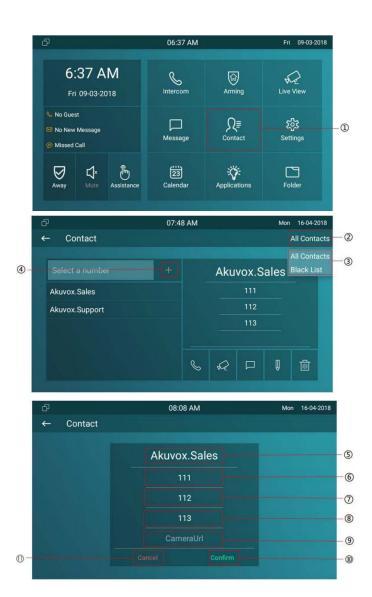

- **6**Type in the number 1, it can be a SIP number or IPnumber.
- Type in the number 2, it can be a SIP number or IPnumber.
- ®Type in the number 3, it can be a SIP number or IPnumber.
- Type in the RTSP URL of Door Phone, like rtsp://DoorPhone's IP/live/ch00\_0.
- <sup>10</sup>Press this icon to save the contact.
- ①Press this icon to cancel the operations.

#### 2.3.3. ManageContact

Enter the contacts interface, ①select a group, ②select a contact.

- ③Press the icon to modify the selectedcontact.
- (4) Press this icon to delete the selected contact.

When you select Black List group, ⑤press the icon to modify contacts to Black List.

⑥Tick the needed contacts. Or ⑦Select all contacts.

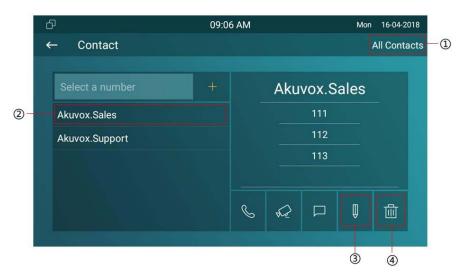

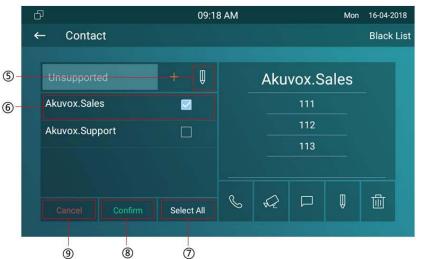

- ®Press this icon to confirm to move the contacts to Black Lists.

#### 2.4. Status

#### 2.4.1. BasicStatus

To check IT82A(869)'s status by ①②pressing this icon.

After entering the status interface, ③you can press the icon to check the check the basic status. You can check Software version, Firmware version, Firmware Model, Hardwareversion and soon.

#### 2.4.2. NetworkStatus

④Press the icon to check the network status. You can check the Access Mode, IPaddress, subnetmask, gateway and DNS here.

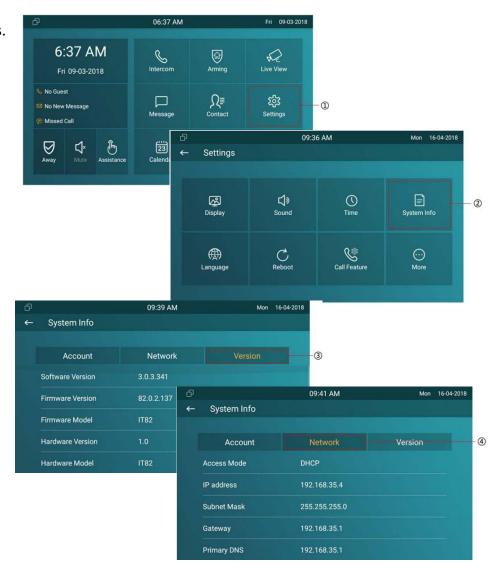

#### 2.4.3. Account Status

Afterenteringthestatusinterface, its hows the account status as default. You can check the account number and status here, registered means it works normally.

#### 2.5. Liveview

①Press the icon to check the live video via RTSP URL from predefined doorphone station or IPC which you set under the path "Settings-More-Live View".

After entering the Live view configuring interface, ②you can press the icon to ③④add new RTSP URL of doorphone station or IPC, or click existed RTSP URL to edit.

Note: Please make sure the RTSP URL format is correct.

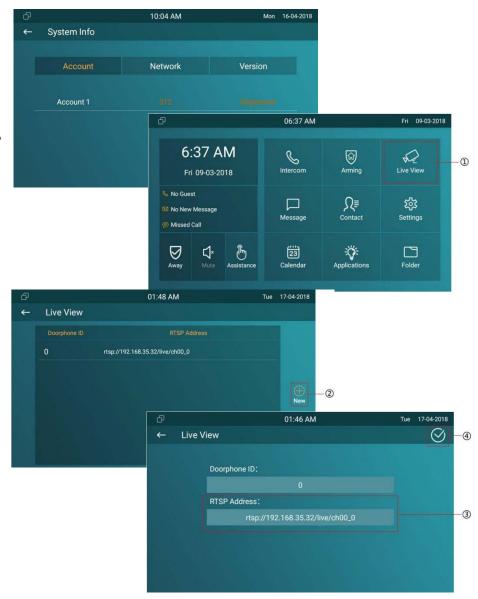

# 2.6. Message(s)

①Press the icon to enter the message interface. There will be a notification here if there is any unread message.

Or ② press this icon to enter the message interface.

#### 2.6.1. Createmessage

- ③Press this line to add a new message for existed contacts directly.
- 4 Press this icon to create a newmessage.
- ⑤Press the icon to add a contactmanually.
- <sup>®</sup>Press the icon to select existedcontacts.
- 7 Press this line to enter the content of the message.
- ®Press the icon to send the message.

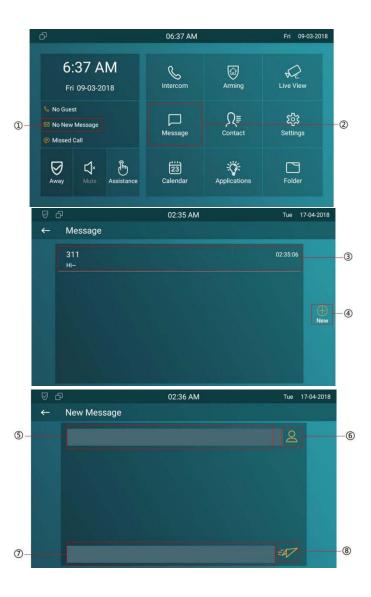

#### 2.6.2. Deletemessage

- ③Long press this icon to editmessages.
- ⑨ Tick the needed messages. Or ⑩you can select all messages.
- ①Press this icon to delete messages.
- 12 Press the icon to cancel the operations.

# 2.7. Arming

- ①Press the icon to enter the Arming interface.
- ②IT82A(869) supports 4 mode, they are Home mode, Night mode, Away mode and Disarm mode.

# 2.7.1. Arming Mode

③Press this icon to enter the arming mode settings interface.

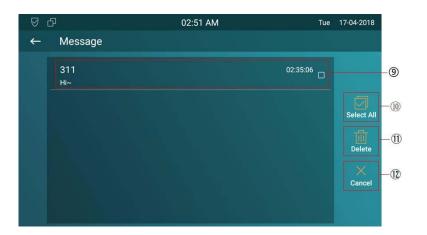

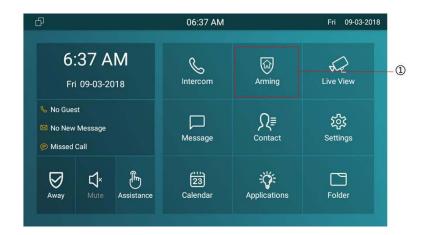

- ⑤ Press this icon to set the defence delay time. It meanswhen you change to the arming mode from other modes, there will be 30 seconds delaytime.
- ⑥ Press this icon to set the alarm delay. It means when the sensor triggered, there will be 30 seconds delay time to announce the notification.
- Tick/untick to enable/disable the corresponding zone under the selected mode.
- ®Press save icon to save the modification.

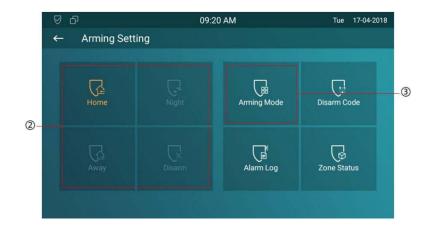

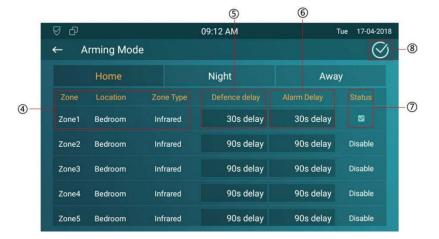

### 2.7.2. Disarm Code

- ①Press this icon to enter the disarm code settings interface.
- You can modify the disarm code here.
- ②Enter the original disarm code first, it is 0000 as default.
- ③Enter the new disarm code.
- 4 Enter the new disarm code again for confirming.
- ⑤Press save icon to save the modification.

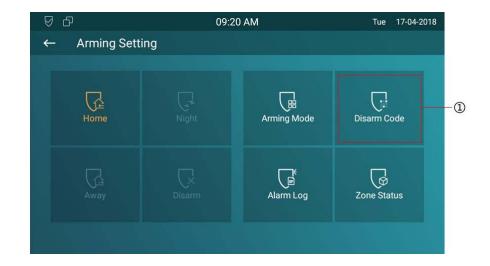

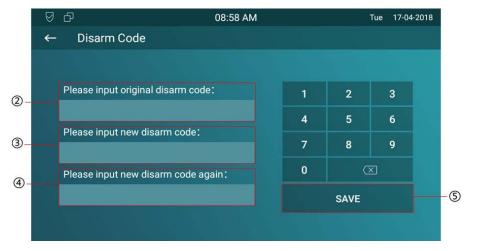

#### **2.7.3. Alarm Log**

- ①Press this icon to enter the alarm log interface. You can see the alarm log here including location, zone, zone type and alarm time.
- ② Long press this line to edit alarm logs. Tick the selected alarm log. Or ③Press this icon to select all alarm logs.
- 4) Press this icon to delete alarm logs.
- ⑤Press this icon to cancel the operations.

#### 2.7.4. ZoneStatus

<sup>6</sup>Press the icon to enter the zone status interface.

You can check the status of every zone, including location, zone type, trigger mode and status.

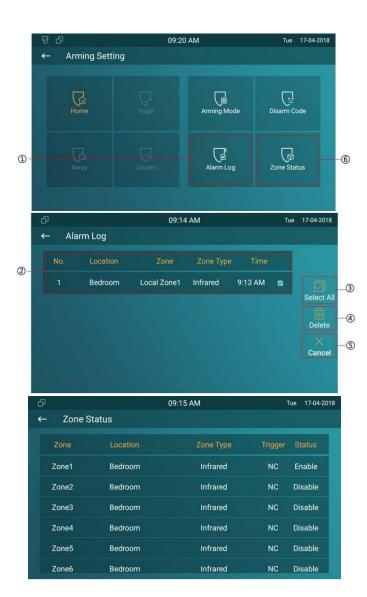

# 2.8. Capture

① Press the icon to enter the capture interface. Or ② press this icon to enter folder interface, and then click Capture to enter capture interface. IT82A(869) supports capture the visitors photo when incoming preview. IT82A(869) can auto capture if ringing for 3 seconds without answer.

#### 2.9. Assistance

①Press the icon to call out the emergency number in case of emergency. IT82A(869) will call out for three predefined numbers in a loop, each number will be called for 60s (by default). You can configure under the path "Settings-More-Assistance".

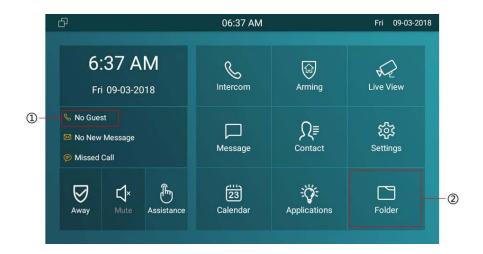

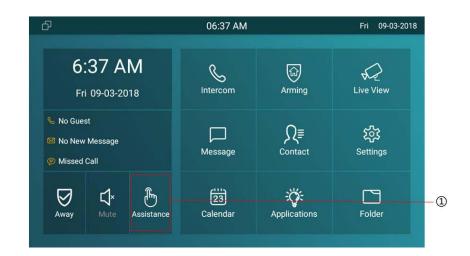

# 3. Settings

① Press the icon to enter the basic settings interface.

# 3.1. Displaysettings

- ②Press this icon to enter display settings interface.
- ③To adjust the brightness here, it is 145 as default. There are 255 totally, the bigger value means the lighter screen.
- 4 To configure the sleep mode delay, it is 1 minute as default.
  Afterthedelaytimewithoutanyoperation,thephonewillblack
  screen. Touch it to wakeup.
- ⑤ When it is in screen saver mode, to configure the time to make it display black screen.
- **®**To select whether to enable the screen saver.
- 7 To select whether to clean the IT82A(869)'s screen, it will keep you from misusing for 30 seconds.

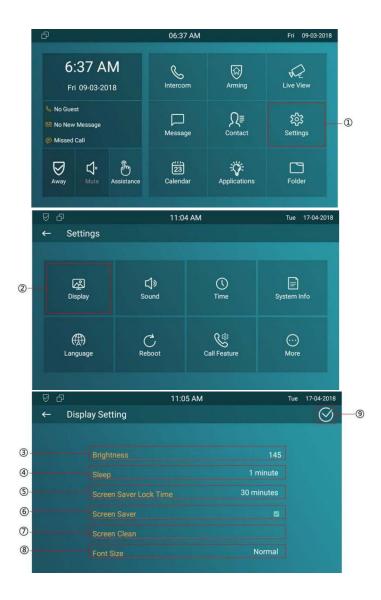

®To select which size of words to display in the IT82A(869)'s screen.

# 3.2. Soundsettings

- ①Press this icon to enter the sound settings interface.
- ②You can set Ring Volume, Ring Tones for incoming call, and set the Talk Volume and Tone Volume(When IT82A(869) dials out a call, it will prompt the 'du' sound), or set the Notification Sound(When IT82A(869) receives messages, it will prompt).

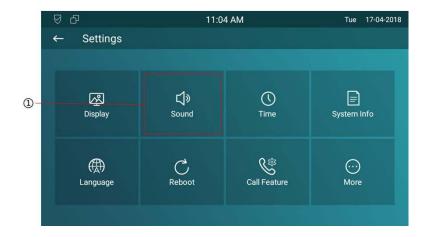

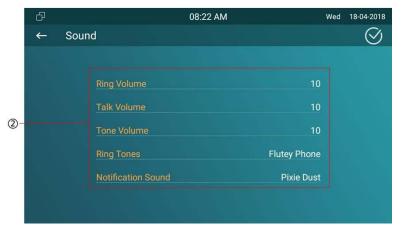

# 3.3. Timesettings

- ①By pressing this icon to enter the time settings interface.
- ② Automatic Data Time(NTP,Network Time Protocol) is enabledasdefault,thenIT82A(869)willgettheDateandTime automatically.AlsouserscandisabletheAutomaticDataTime, andsettheDateandTimemanually.Anduserscanalsosetup NTP server. Setup a suitable Time Zone, Time format and DateFormat.

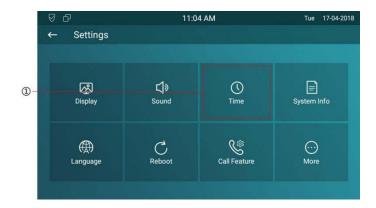

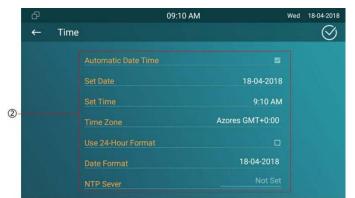

# 3.4. Language

- ①Press this icon to enter language setting interface.
- ②To select a suitable language.

### 3.5. Reboot

③Press the icon to reboot IT82A(869), click Confirm when you see the prompt. The phone will reboot.

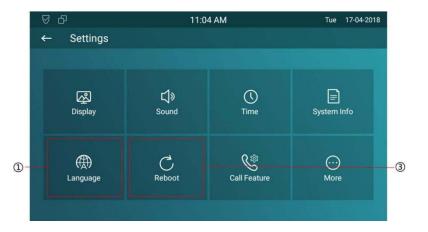

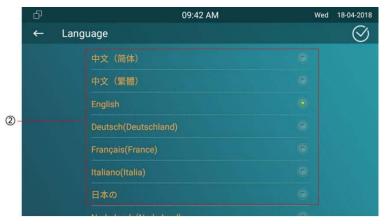

# 3.6. Call Featuresettings

- ①Press this icon to enter call feature setting interface.
- ② To select all accounts or needed account to have the call feature.
- ③④⑤Therearethreetypesofforward:AlwaysForward,Busy Forward and No answerForward.

**Always Forward:** Any incoming call will be forwarded in any situation.

**Busy Forward:** Any incoming call will be forwarded if IT82A(869) is busy.

**No Answer Forward:** Any incoming call will be forwarded if IT82A(869) do not answer the call after a specific time.

**On/Off code:** When the corresponding forward feature is enabled/disabled, IT82A(869) will send out the on/off code to SIP Server.

⑥ Click BROWSER icon to select the path which storedthe captured pictures.

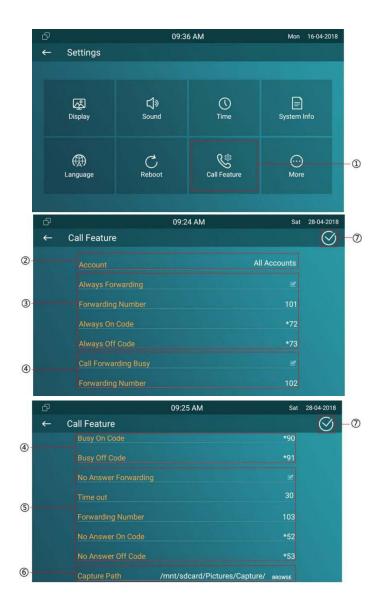

7 Click the icon to save the modified.

# 3.7. Applications

①Press this icon to enter application interface.

You can install 3rd party app from here. Please consult your administrator for more information.

### 3.8. Folder

①Press this icon to enter folder interface. To check the local and SD card files. IT82A(869) supports external SD card.

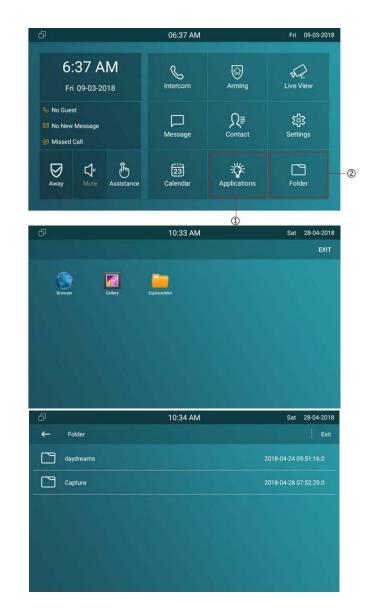

# 4. Advance Settings

① Press the icon in settings interface, enter the password(123456 by default) and press Confirm to enter the advance settings interface.

### 4.1. Networksettings

- ② Press this icon to enter network settings interface. IT82A(869) use DHCP mode to obtain IP address by default.
- ③ Tick the DHCP option to select DHCP network of IT82A(869).
- ④ Uncheck the DHCP option to select Static IP network of IT82A(869).
- ⑤ ⑥ If you select Static IP Network, please enter the IP address parameters in the corresponding area: IP Address/Subnet Mask/Gateway/DNS1/DNS2(Back up DNS address).

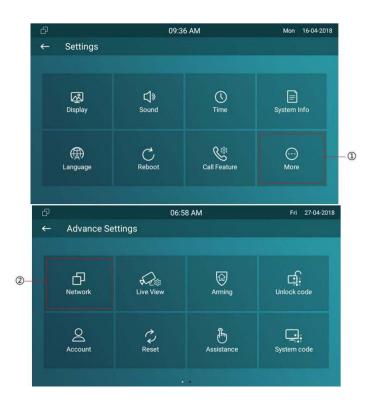

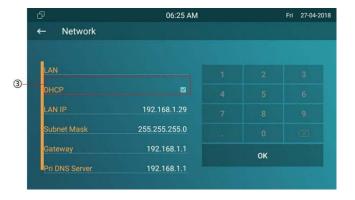

7 Click icon to save the modified.

### 4.1.1. Device Wi-Fisettings

In addition to wired connection, the device also supports Wi-Fi connection. You can set the Wi-Fi on device screen More > Setting > Advance > WLAN.

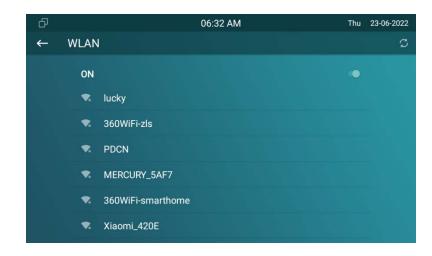

### 4.2. Accountsettings

- ① Press this icon to enter account settings interface. IT82A(869) only support one SIP account in this firmware version.
- ②Tick to active account 1 of IT82A(869).
- ③Configure the label of the account 1. When the account 1 is registered, the label will show in the account status interface.
- ④ Configure the display name of the account 1. When IT82A(869)dialoutacalltootherdevice,thedisplaynamewill show in otherdevice.
- ⑤ Configure the corresponding sip account parameters:

  Register Name/User name/Password/Sip Server(Domain or IP)/Sip

  Port. Slide down to check more accountinformation.
- 6 Click the icon to save the modified.

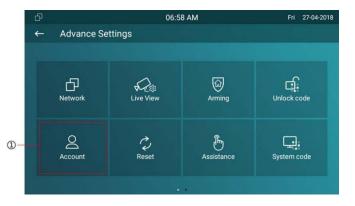

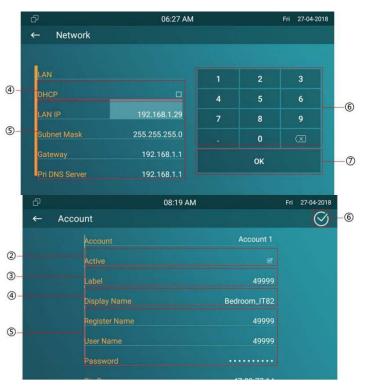

# 4.3. Device Bluetooth Setting

After IT82A(869) series indoor monitors turn on the Bluetooth on the device

**Settings> Bluetooth** screen, it can be paired with other devices via Bluetooth.

Turn on the function and press the device you want to pair, then IT82A(869) and the pairing device will both show a Bluetooth pairing code. Press "**PAIR**" on the two devices to pair.

**Note:** SIP account is provided by SIP server. Please consult your administrator for SIP Server information.

# 4.4. Armingsettings

- ①Press this icon to enter zone settings interface.
- ② To choose a zone to set corresponding parameters. IT82A(869) support up to 8 zones, you can connect up to 8 alarm sensors to IT82A(869).
- ③Configure the location of the alarm sensor, including Gate, Door, Bedroom, Guest room, Hall, Window, Balcony, Kitchen, Study and Bathroom.
- (4) Configure the type of the alarm sensor, including Infrared, Drmagnet, Smoke, Gas, Urgency.
- ⑤ Configure the trigger mode of the alarm sensor, including NC(Normal Close) and NO(Normal Open).

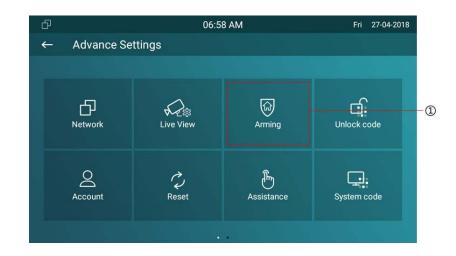

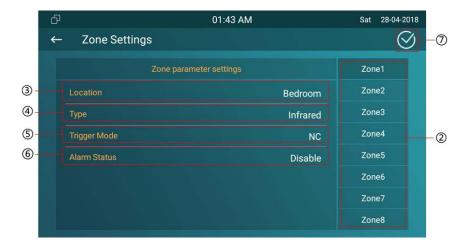

⑥ Configure the status of alarm feature, including disabled, enabled and 24H.

**Disabled option:** Disable the IT82A(869) alarm feature.

**Enabled option:** When the arming mode enabled and the alarmsensordeviceistriggered,IT82A(869)willgiveanalarm. The alerting can be off by entering the password on the IT82A(869)screen.

**24H option:** When the alarm sensor device is triggered(No matter the arming mode is enabled or not), IT82A(869) will give an alarm. The alerting can not be off by entering the password on the IT82A(869) screen, until the alarm sensor device can not detect the triggered source.

7 Click the icon to save the modified.

**Note:** After configuring the zone settings, turn back to main interface, to configure the arming mode settings, and enable the corresponding arming mode to enable the arming feature.

# 4.5. Assistancesettings

- ①Press this icon to enter assistance settings interface.
- ②Configure assistance call numbers. IT82A(869) support up to 3 numbers.
- ③Configure the call timeout. It is 60 seconds as default.
- (4) Configure the loop times. It is 3 times as default.
- ⑤Click the icon to save the modified.

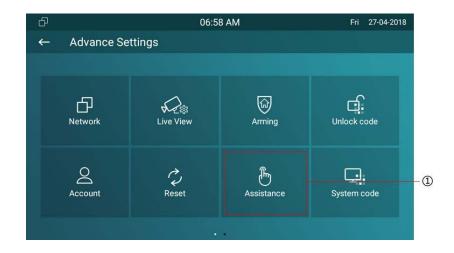

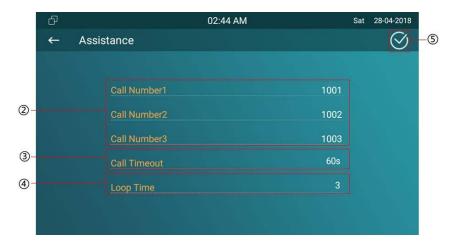

# 4.6. Unlock codesettings

IT82A(869) use IT82A(869) support to unlock local door lock(Trigger the internal relay) or remote unlock during the call.

①Press this icon to enter unlock code settings interface.

② ③ Configure the unlock type. Softkey means Open Lobby icon Unlock which will show during the call. Hardware Key means Unlock button—0.

**DTMF:** Remote unlock via using DTMF code.

Relay: Unlock the local door lock.

**Auto:** The type for Softkey is DTMF, for Hardware Key is Relay.

④ If you configure the unlock type to be DTMF, the default DTMF code is #. You can change the DTMF code, it can be 1 digit or multi-digits.

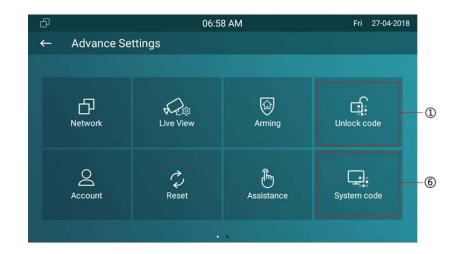

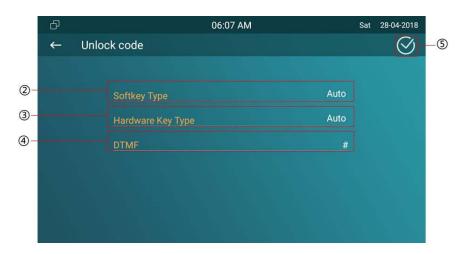

**Note:** For unlock, the DTMF code should be the same with the corresponding door phone's, please consult your administrator for more information.

©Click the icon to save the modified.

# 4.7. System codesettings

- ⑥ Press this icon to enter system code settings interface.
- The configure the new system code (When you try to enter the advance settings interface, it will prompt you for the system code) of IT82A(869).
- (8) Click the icon to save the modified.

# 4.8. Settingscode

①Press this icon to enter settings code interface.

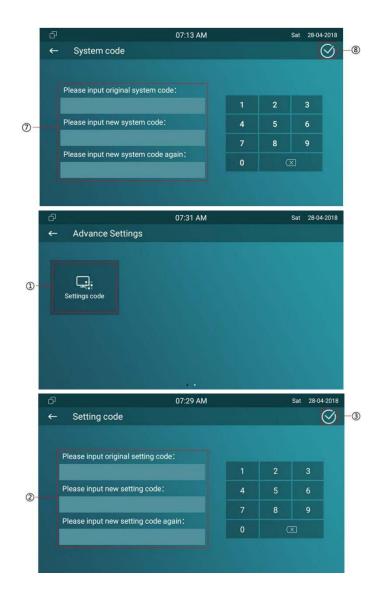

- ②Configure the new settings code(When you try to enter the settings interface, it will prompt you for the settings code) of IT82A(869). The settings code is blank by default.
- 3 Click the icon to save the modified.

# 4.9. Resetsettings

① Press Reset icon to reset IT82A(869) to factory settings. Choose one option and press confirm when you see the prompt. It will reset to factory settings automatically.

**Reset to factory setting option:** Reset all data(in the directory /data) to factory settings.

Reset config to factory setting option: Reset all configurations (in the directory /data/data/config) which only be used by IT82A(869) to factory settings. But like 3<sup>rd</sup> party

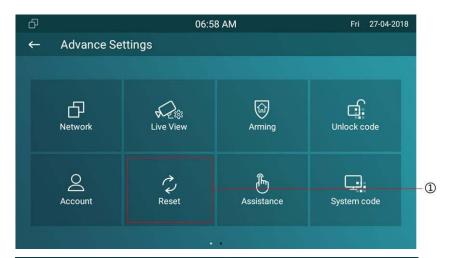

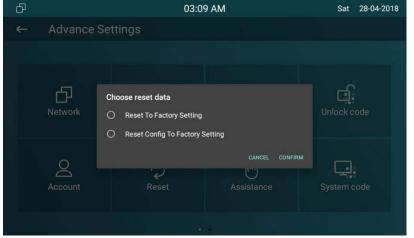

application which you installed, contacts which you added, such kind of data will not be reset.

# 5. Website

Web user interface (we will use Web UI for short in the following context) is used for users or administrator to check or change IT82A(869) settings.

Click Settings-System Info icon on desktop to check the IT82A(869)'s IP address.

Enter the IP address on browser, and enter the default User Name and Password: admin/admin to login the web interface.

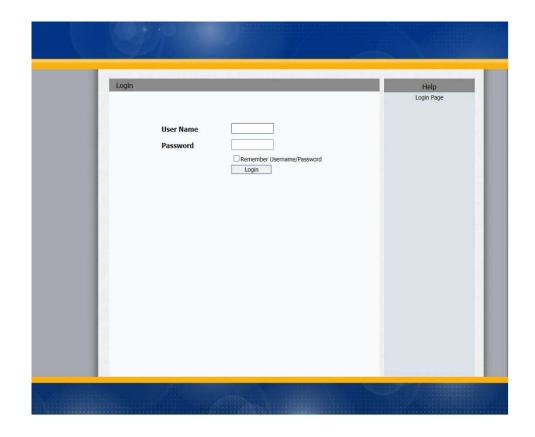

## 5.1. Status-Basic

#### 5.1.1. ProductInformation

To display the device's information such as Model name, MAC address (IP device's physical address), Firmware version and Hardware firmware.

## 5.1.2. NetworkInformation

To display the device's Networking status(LAN Port), such as Port Type(which could be DHCP/Static), Link Status, IP Address, Subnet Mask, Gateway, Primary DNS server, Secondary DNS server.

| Product Information   |                     |  |  |
|-----------------------|---------------------|--|--|
| Model                 | IT82                |  |  |
| Hardware Model        | IT82                |  |  |
| MAC Address           | 0C1105050049        |  |  |
| Firmware Version      | 82.0.2.137          |  |  |
| Hardware Version      | 1.0                 |  |  |
| Ne                    | twork Information   |  |  |
| LAN Port Type         | DHCP Auto           |  |  |
| LAN Link Status       | Connected           |  |  |
| LAN IP Address        | 192.168.35.101      |  |  |
| LAN Subnet Mask       | 255.255.255.0       |  |  |
| LAN Gateway           | 192.168.35.1        |  |  |
| LAN DNS1 192.168.35.1 |                     |  |  |
| LAN DNS2              |                     |  |  |
| Ac                    | count Information   |  |  |
| Account1              | 1000@192.168.35.134 |  |  |
|                       | Registered          |  |  |

#### **5.1.3. Account Information**

To display device's Account information and Registration status (account username, registered server's address, Register result).

## 5.2. Account-Basic

#### 5.2.1. SIPAccount

To display and configure the specific Account settings.

**Status:** to display the register result.

Display Label: Which is displayed on the phone 's LCD

screen.

Display Name: Which is sent to the other call party for

displaying.

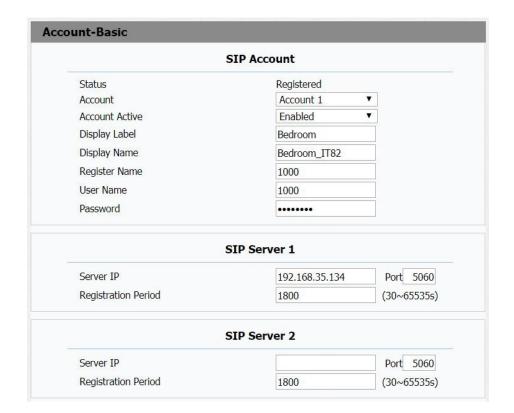

**Register Name**: Allocated by SIP server provider, type in the extension number you want to register.

**User Name**: Allocated by your SIP server provide, used for authentication.

Password: Used for authorization.

#### 5.2.2. SIP Sever1&2

To display and configure Primary or Secondary SIP server settings.

**Server IP**: SIP server address, it could be an URL or IP address.

**Registration Period**: IT82A(869) will re-register automatically within registration period.

## **5.2.3. Outbound Proxy Server**

An outbound proxy server is used to receive all initiating request messages and route them to the designated SIP server.

# 5.2.4. TransportType

To display and configure Transport type for SIP message.

**UDP**: UDP is an unreliable but very efficient transport layer protocol.

**TCP**: Reliable but less-efficient transport layer protocol.

**TLS**: Secured and Reliable transport layer protocol.

**DNS-SRV**: A DNS RR for specifying the location of services.

#### 5.2.5. NAT

To display and configure NAT (Net Address Translator) settings.

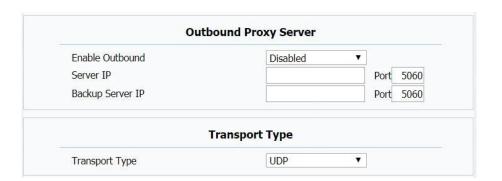

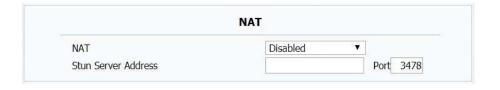

**Stun**:ShortforSimpleTraversalofUDPoverNATS,asolution to solve NATissues.

## 5.3. Account-Advanced

#### 5.3.1. SIPAccount

Account: IT82A(869) support single SIP account in this version.

## 5.3.2. Audio Codecs

To display and configure available/unavailable codecs list. Codec means coder-decoder which is used to transfer analog signal to digital signal or vice versa. Familiar codecs are PCMU(G711U), PCMA(G711A), G722(wide-band codecs), G729 and so on.

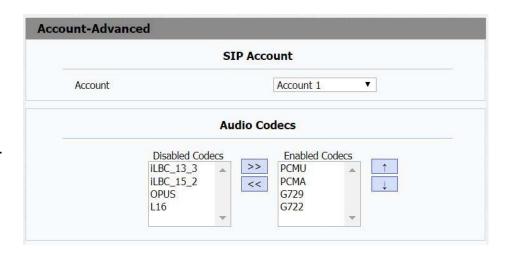

#### 5.3.3. VideoCodecs

IT82A(869) support H263, H264 and H265 video codec.

#### 5.3.4. VideoCodec

To configure the video codec parameters.

Codec Resolution: IT82A(869) supports the resolutions:

QCIF,CIF, VGA, 4CIF and 720P.

**Codec Bitrate:** To configure bit rates of video stream.

Codec Payload: To configure RTP audio video profile.

#### 5.3.5. Subscribe

To display and configure MWI, subscription settings.

**MWI**: Message Waiting Indicator which is used to indicate whether there is unread new voice messages.

**BLF**: BLF is short for Busy Lamp Field which is used to monitor the designated extension status.

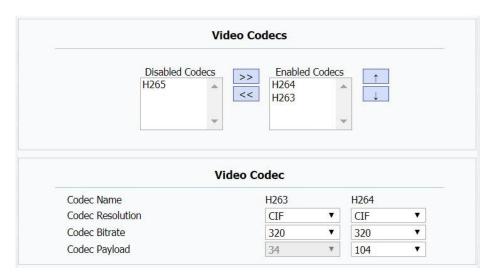

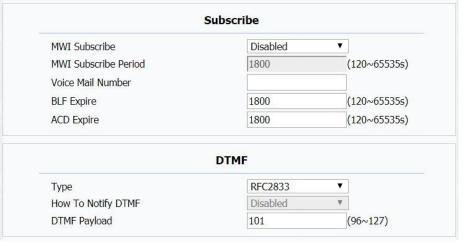

**ACD**: Automatic Call Distribution is often used in offices for customer service, such as call center. The setting here is to negotiate with the server about expire time of ACD subscription.

#### 5.3.6. DTMF

To configure RTP audio video profile for DTMF and its payload type.

**Type**: Support Inband, Info, RFC2833 or their combination.

**How to Notify DTMF**: Only available when DTMF Type is Info.

**DTMF Payload**: To configure payload type for DTMF.

#### 5.3.7. Call

To display and configure call-related features.

Max/ Min Local SIP Port: To configure maximum/ minimum local sip port for designated account.

Caller ID Header: To configure which Caller ID format to fetch for displaying on IT82A(869)'sUI.

**Auto Answer**: If enabled, IT82A(869) will be auto-answered when there is an incoming call for designated account.

**Provisioning Response ACK**: 100% reliability for all provisional message, this means it will send ACK every time the IT82A(869) receive a provisional SIP message from SIP server.

**Register/ Invite User=phone**: If enabled, IT82A(869) will send user=phone within SIP message.

PTime: Interval time between two consecutive RTP packets.

Anonymous Call: If enabled, all outgoing call for the designated account will be anonymous number.

Anonymous Call Rejection: If enabled, all incoming anonymous call for the designated account will be rejected.

**Is escape non Ascii character**: To transfer the symbol to Ascii character.

|                               | Call     |              |
|-------------------------------|----------|--------------|
| Max Local SIP Port            | 5062     | (1024~65535) |
| Min Local SIP Port            | 5062     | (1024~65535) |
| Caller ID Header              | FROM     | ▼-           |
| Auto Answer                   | Disabled | ▼            |
| Provisional Response ACK      | Disabled | ▼            |
| Register with user=phone      | Disabled | ▼            |
| Invite with user=phone        | Disabled | ▼            |
| PTime                         | 20       | <b>T</b>     |
| Anonymous Call                | Disabled | ▼]           |
| Anonymous Call Rejection      | Disabled | <b>T</b>     |
| Is escape non Ascii character | Enabled  | ▼            |
| Missed Call Log               | Enabled  | •            |
| Prevent SIP Hacking           | Disabled | ▼3           |

Missed Call Log: To display the miss call log.

**Prevent SIP Hacking**: Enable or disable to prevent SIP from hacking.

## 5.3.8. Session Timer

Active: If enabled, the ongoing call will be disconnected automatically once the session expired unless it's been refreshed by UAC or UAS.

**Session Expire**: Configure session expire time.

**Session Refresher**: To configure who should be response for refreshing a session.

# 5.3.9. Encryption

Voice Encryption(SRTP): If enabled, all audio signal (technically speaking it's RTP streams) will be encrypted for more security.

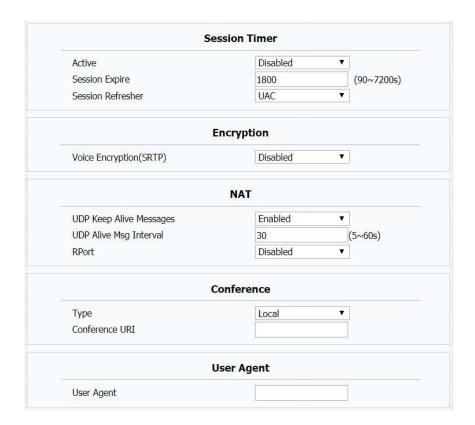

#### 5.3.10. NAT

**UDP Keep Alive Message**: If enabled, IT82A(869) will send UDP keep alive message periodically to router to keep NAT port alive.

**UDP Alive Msg Interval**: Keep alive message interval.

**RPort**: Remote Port, if enabled, it will add Remote Port in to outgoing SIP message for designated account.

#### 5.3.11. Conference

**Type**: To select desired conference type.

**Conference URI**: If network conference is selected, a network conference URI is needed to be input.

## 5.3.12. UserAgent

One can customize User Agent field in the SIP message; If user agent is set to specific value, user could see the

information from SIP message. If user agent is not set by default, user could see the company name, model number and firmware version from SIP message.

## 5.4. Network-Basic

To display and configure LAN Port settings.

**DHCP**: If selected, IP phone will get IP address, SubnetMask, Default Gateway and DNS server address from DHCP server automatically.

**StaticIP**:Ifselected,youhavetosetIPaddress,SubnetMask,
Default Gateway and DNS server manually.

## 5.5. Network-Advanced

To display and configure Local RTP settings.

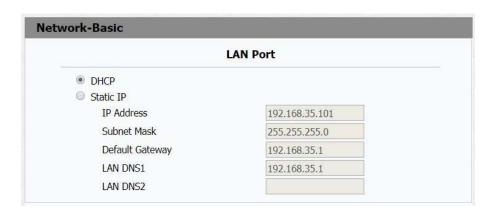

| letwork-Advanced |        |       |              |  |
|------------------|--------|-------|--------------|--|
| Local RTP        |        |       |              |  |
| Max RTP P        | ort    | 12000 | (1024~65535) |  |
| Starting RT      | P Port | 11800 | (1024~65535) |  |

**Max RTP Port**: Determine the maximum port that RTP stream can use.

**Starting RTP Port**: Determine the minimum port that RTP stream can use.

# 5.6. Phone-Time/Lang

To display and configure Time/Language.

# 5.6.1. WebLanguage

To choose the web language.

#### 5.6.2. NTP

To configure NTP server related settings.

**Time Zone**: To select local Time Zone for NTP server.

**Primary Server**: To configure primary NTP server address.

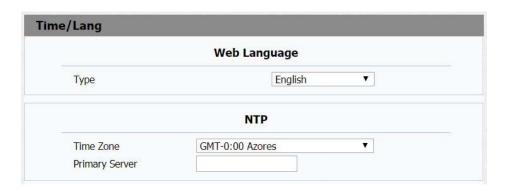

# 5.7. Phone-CallFeature

#### 5.7.1. Mode

To enable or disable feature key sync.

Feature Key Sync: To enable or disable feature key sync.

**Mode**: Select the desired mode.

#### 5.7.2. Forward Transfer

To display and configure Forward setting.

**Always Forward**: Any incoming call will be forwarded in any situation.

**Busy Forward**: Any incoming call will be forwarded if IT82A(869) is busy.

**No answer Forward**: Any incoming call will be forwarded if it's no answer after a specific time.

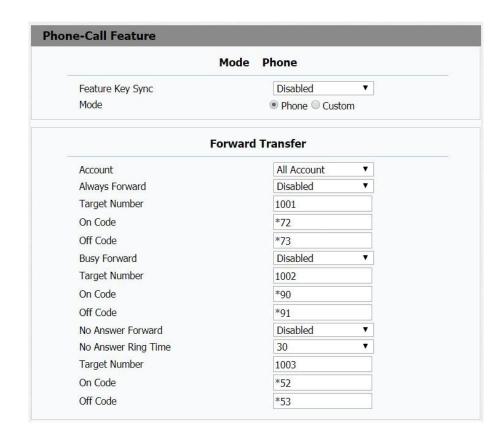

## 5.7.3. DND(Do NotDisturb)

DND allows IT82A(869) to ignore any incoming calls.

**DND Emergency**: Calls from the Authorized number can still be received after enable this function.

**DND Authorized Number**: Setup authorized numbers for

DND Emergency.

**DND Priority**: Disable by default.

Account: Select an account for DND.

**DND**: Enable or disable this function.

**Return Code when DND**: Determine what response code should be sent back to server when there is an incoming call if DND on.

**DND On Code**: The Code used to turn on DND on server's side, if configured, IT82A(869) will send a SIP message to server to turn on DND on server side if you press DND when DND is off.

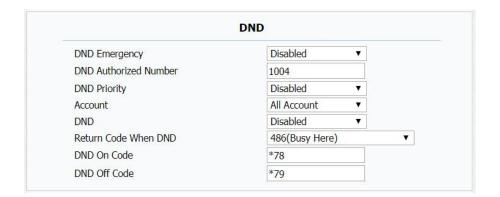

**DND Off Code**: The Code used to turn off DND on server's side, if configured, IT82A(869) will send a SIP message to server to turn off DND on server side if you press DND when DND is on.

#### **5.7.4. Intercom**

Intercom allow user to establish a call directly with the callee

Active: To enable or disable Intercom feature.

**Intercom Mute**: If enabled, once the call established, the callee will be muted.

**Intercom Preview**: If enabled, IT82A(869) can preview before the call.

#### 5.7.5. RemoteControl

Remote Control allows specific host to interact with IT82A(869) by sending HTTP or HTTPS requests. The specific action

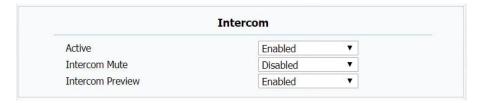

| Remote Control         |  |  |  |
|------------------------|--|--|--|
| Allowed Access IP List |  |  |  |

could be answering an incoming call, hangup an ongoing call and so on.

**Allowed Access IP List**: To configure the allowed host address.

#### 5.7.6. **UACSTA**

Using CSTA for SIP phone user agents. It can control some features of calling. UACSTA is used to send ECMA-323(CSTA XML) information during SIP calling. The default status is disabled.

## 5.7.7. OpenLobby

User can choose which types you need for each key. IT82A(869) supports 2 types to unlock, DTMF and Relay. DTMFisusedtounlockthelobbydoorremotely,Relayisused to open the localdoor.

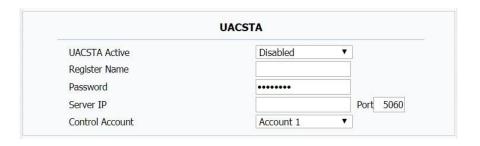

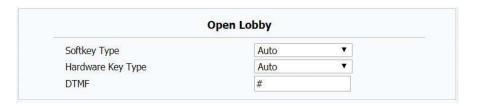

**Softkey Type**: To configure the OpenLobbyicon which will show during thecall.

**Hardware Key Type**: To configure the Unlock hardware key button.

**DTMF**: To configure the DTMF code when you choose DTMF code for one key.

#### 5.7.8. DoorPhone

To configure the delay time of auto answer the call from doorphone when disable the auto answer feature

#### 5.7.9. Others

To configure the DTMF code which can trigger the local relay or remote relay.

**Return Code When Refuse**: Allows user to assign specific code as return code to SIP server when an incoming call is rejected.

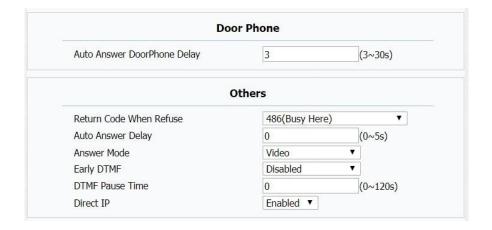

**Auto Answer Delay**: To configure delay time before an incoming call is automatically answered.

**Answer Mode**: To configure the incoming call is answered via audio mode or video mode.

**Early DTMF**: To enable or disable early DTMF.

**DTMF Pause Time**: To configure the delay time to send out the DTMF code.

**Direct IP**: To enable or disable direct IP call.

## 5.8. Phone-Audio

## 5.8.1. Echo Canceller

To remove acoustic echo from a voice communication in order to improve the voice quality.

**VAD (Voice Activity Detection)**: Allow IT82A(869) to detect the presence or absence of human speech during a call.

**CNG** (Comfort Noise Generation): Allow IT82A(869) to generate comfortable background noise during periods of silence in a conversation.

#### **5.8.2. Automatical Generation Control**

To remove acoustic echo from a voice communication in order to improve the voice quality.

Automatic Gain Control(Sending-side)/ (Receiving-side):
Disabled by default.

**Automatic Gain Control Target**: Range from 1 to 20 dB. 3dB by default.

#### 5.8.3. NetEQ

To remove acoustic echo from a voice communication in order

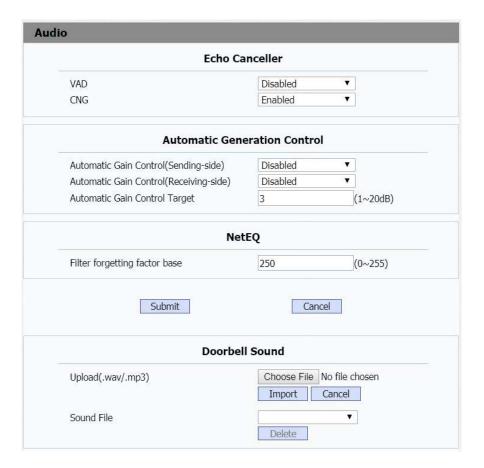

#### 5.8.4. Doorbell Sound

To configure the sound for doorbell feature.

#### 5.9. Phone-Video

#### 5.9.1. Media Feedback

NACK: Enabled it to filter mosaic.

**Tmmbr**: Send the maximum temporary rate request. Disabled by default.

# **5.9.2. H264Settings**

**H264Profile**: Thereare4modes-Base Main High Extend profile. Different profiles makes different coding function and videoquality.

**H264 Level**: Different profiles has corresponding Level value.

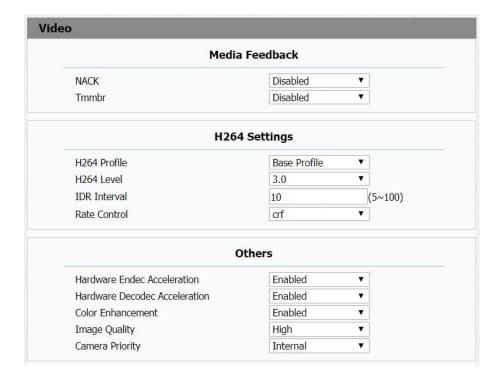

**IDR Interval**: IDR means Instantaneous Decoding Refresh. It is used to control the process of coding and decoding.

Rate Control: Choose one H264 video rate.

#### **5.9.3. Others**

Hardware Endec Acceleration: This function is used to solve the image issue. User can enable the Hardware Endec Acceleration when you need.

Hardware Decodec Acceleration: Disabled by default.

**Color Enhancement**: To increase the phone display color.

Enabled by default.

Image Quality: User can select Low, Middle or High mode.

Camera Priority: If IT82A(869) has 2 cameras, please setup

the priority for external camera or internal one..

# 5.10. Phone-Key/Display

# 5.10.1. SenseKey

Allows user to assign specific feature to the designated sense keys.

# 5.10.2. InterfaceDisplay

Allows user to assign specific feature to the main interface icon.

# 5.11. Phone-Key/Display

## 5.11.1. Contact

**All Contacts**: To display or edit all local contacts.

**Black List**: To display black list contacts.

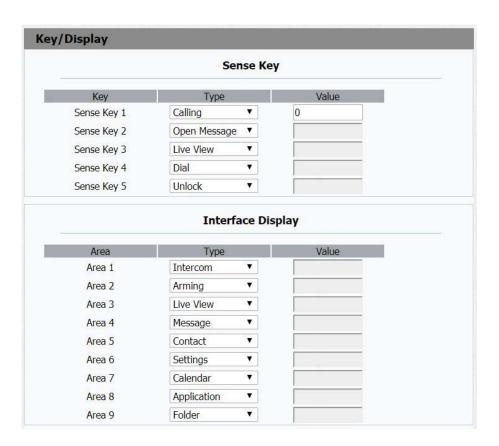

#### 5.11.2. Search

To search a special contact.

#### 5.11.3. Dial

To dial out a call or hangup an ongoing call from Web UI.

**Note**: For this feature, you need to have the remote control privilege to control IP phone via Web UI. Please refer to section"RemoteControl"intheWebUI->Phone->CallFeature page.

## 5.11.4. Contact Setting

To add a new contact.

Name: To set a name for the newcontact.

Number1/2/3:Toset the number for the new contact. The number can be SIP number or IPnumber.

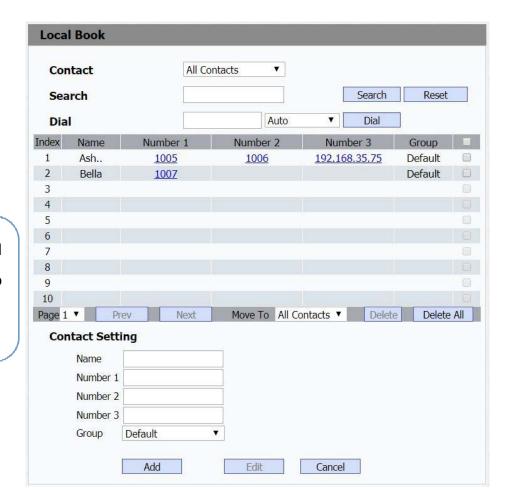

**Group**: You can set a group for the new contact.

## 5.11.5. Import/Export

A easywayto manage mass of contacts.

To import/export contacts with a XML file or CSV file.

# 5.12. Phonebook-CallLog

## 5.12.1. CallHistory

To display call history records.

Available call history types are All calls, Dialed calls, Received calls, Missed calls, Forwarded calls.

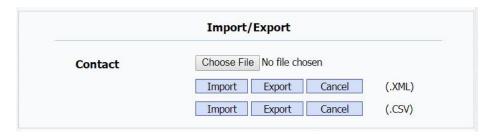

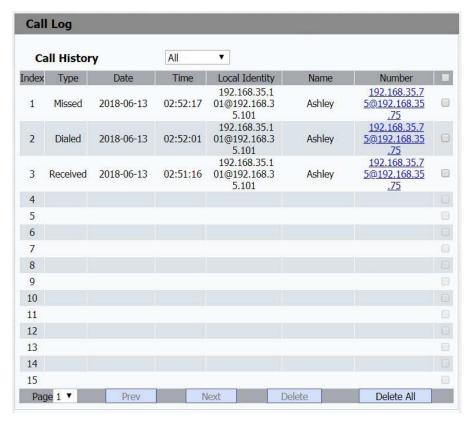

# 5.13. Upgrade-Basic

## 5.13.1. Upgrade-Basic

**GFirmware Version**: To display the current firmware version.

**Hardware Version**: To display the current hardware version.

**Upgrade**: To select upgrading rom file from your PC manually, then click the submit to begin update.

**Note**: Please make sure it is right file format for right model.

**Reset to factory setting option**: Reset all data(in the directory /data) to factorysettings.

Reset config to factory setting option: Reset all configurations(in the directory /data/data/config) which only be used by IT82A(869) to factory settings. But like 3rd party application which you installed, contacts which you added, such kind of data will not bereset.

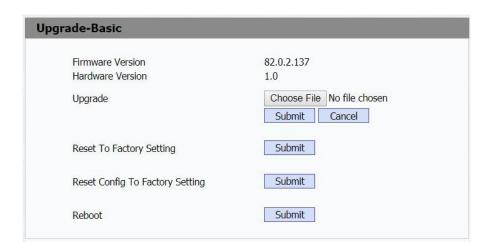

**Reboot**: To reboot IP phone remotely from Web UI.

# 5.14. Upgrade-Advanced

## 5.14.1. PNPOption

**PNP**:PlugandPlay,oncePNPisenabled,thephonewillsend SIP subscription message to PNP server automatically to get Auto Provisioning server'saddress.

By default, this SIP message is sent to multicast address 224.0.1.75(PNP server address by standard).

## 5.14.2. DHCPOption

**DHCP option**: If configured, IT82A(869) will use designated DHCP option to get Auto Provisioning server's address via DHCP.

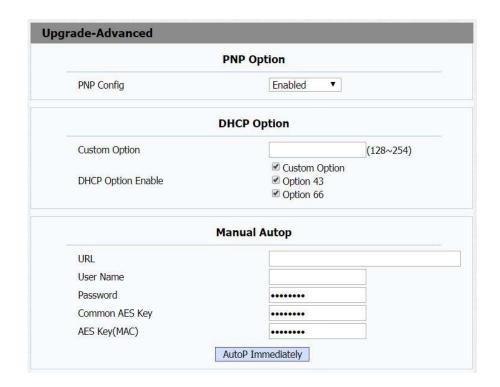

**Note**:This setting require DHCP server to support corresponding option.

## 5.14.3. ManualAutop

To display and configure manual update server's settings.

**URL**: Auto provisioning server address.

**Username**: Configure if serverneeds an username to access, otherwise left blank.

**Password**: Configure if server needs a password to access, otherwise leftblank.

**Common AES Key**: Used for IP phone to decipher common Auto Provisioning configuration file.

**AESKey(MAC)**:UsedforIPphonetodecipherMAC-oriented auto provisioning configuration file(for example, file name could be 0c1105888888.cfg if IP phone's MAC address is 0c1105888888).

**Note**: AES is one of many encryption, it should be configured only when configure file is ciphered with AES, otherwise left blank.

## 5.14.4. AutomaticAutoP

To display and configure Auto Provisioning mode settings.

This Auto Provisioning mode is actually self-explanatory.

For example, mode "Power on" means IP phone will go to do Provisioning every time it powers on.

## **5.14.5.** System Log

To display system log level and export system log file.

**System log level**: From level 0~7. The higher level means the more specific system log is saved to a temporary file. By default, it's level3.

**Export Log**: Click to export temporary system log file to local PC.

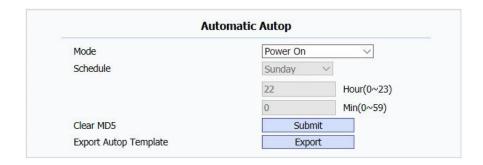

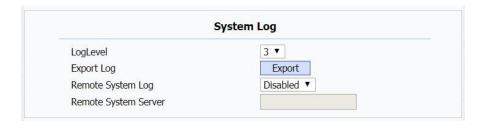

**Remote System Log**: To enable or disable Remote System Log.

Remote System Server: To input the syslog server address.

#### 5.14.6. Reboot Schedule

**Mode**: To enable or disable IT82A(869) reboot in a specific time.

**Schedule**: To configure a specific time for rebooting.

#### 5.14.7. PCAP

To start, stop packets capturing or to export captured Packet file.

**Start**:To start capturing all the packets file sent or received from IP phone.

**Stop**:To stop capturing packets.

**Export**: To export the capture packet file, use capture tool to open the file.

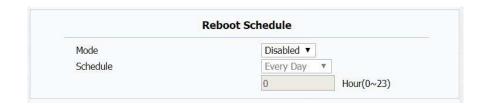

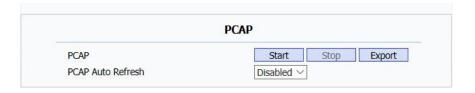

**Note**:IP phone will save captured packets file to a temporary file, this file maximum size is 1M(mega bytes), and will top capturing once reaching this maximum size.

#### 5.14.8. Others

To export current config file or import new config file.

# 5.15. Security-Basic

## 5.15.1. Web PasswordModify

To Modify the password for web GUI.

**User Name**: Choose admin account or user account to modify corresponding password.

**Current Password**: To type in the current password for authentication.

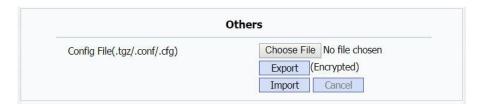

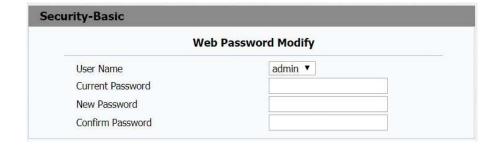

**New Password**: To set a new password.

**Confirm Password**: To type in new password again for confirmation.

#### 5.15.2. Session Time Out

Session Time Out Value: To modify the session time out value, it is 300 by default. That means if it has been 300 seconds since you operated last time, you need to login again.

# Session Time Out Session Time Out Value 300 (60~14400s)

# 5.16. Security-Advanced

#### 5.16.1. Web Server Certificate

To display or delete Certificate which is used whenIT82A(869) is connected from any incoming HTTPsrequest.

**User Name**: Choose admin account or user account to modify corresponding password.

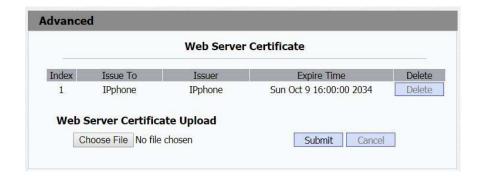

Note: The default certificate could not be deleted.

## 5.16.2. Web Server CertificateUpload

To upload a certificate file which will be used as server certificate.

## 5.16.3. Client Certificate

To display or delete Certificates which is used when IP phone is connecting to any HTTPs server.

## 5.16.4. Client CertificateUpload

To upload certificate files, this is used as client certificate.

Only Accept trusted Certificates: If this option is enabled, only trusted certificates will beaccepted.

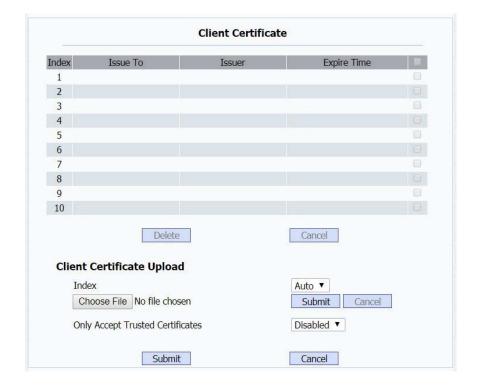